Respond to **git** survey: **http://bit.ly/590-19s-git** Start-up the VM! No lecture directory today.

MANIA

D

© Kris Jordan 2019 - All Rights Reserved

Respond to **git** survey: **http://bit.ly/590-19s-git** Start-up the VM! No lecture directory today.

## Following Along (in home directory on VM)

**git clone [https://github.com/KrisJordan/git-demo.git](mailto:git@github.com:KrisJordan/git-demo.git)**

**cd git-demo**

## What is a Version Control System (VCS)?

- Non-trivial software projects involve *lots* of files
- Not only that, but there are lots of *dependent* files
- Suppose you have a class defined in one file and change the name of one of its fields or methods... *every dependent file needs to be updated too*
- When you are working on a project, you will want to play with various changes and refactorings

# Why **git** over another VCS?

- Initially developed in 2005 by Linus Torvalds, creator of Linux, to be the version control system *for* the Linux operating system's code.
- In the last decade, **git** won out as the de facto VCS of engineers.
	- Previously: SVN (Subversion 2000) and CVS (Concurrent Versions System 1990)
	- Contemporary: Mercurial (2005)
- Why did **git** win?
	- It's fast... remarkably performant compared to prior VCS systems.
	- It's distributed... everyone has a project's *complete* history, no internet needed.
	- It's immutable by default... you have to try *really* hard to mutate existing commits.
	- It's append-only... you have to try *really* hard to accidentally delete old work.
	- It's robust... it ensures integrity of all data to avoid corruptions.

## What is GitHub versus git?

- git is Version Control System software you install and use locally
- GitHub is a social web site for sharing and collaborating on projects whose source code is maintained with the git VCS
- You can use git without using GitHub, but not vice-versa.

#### Suppose you're working on a web site...

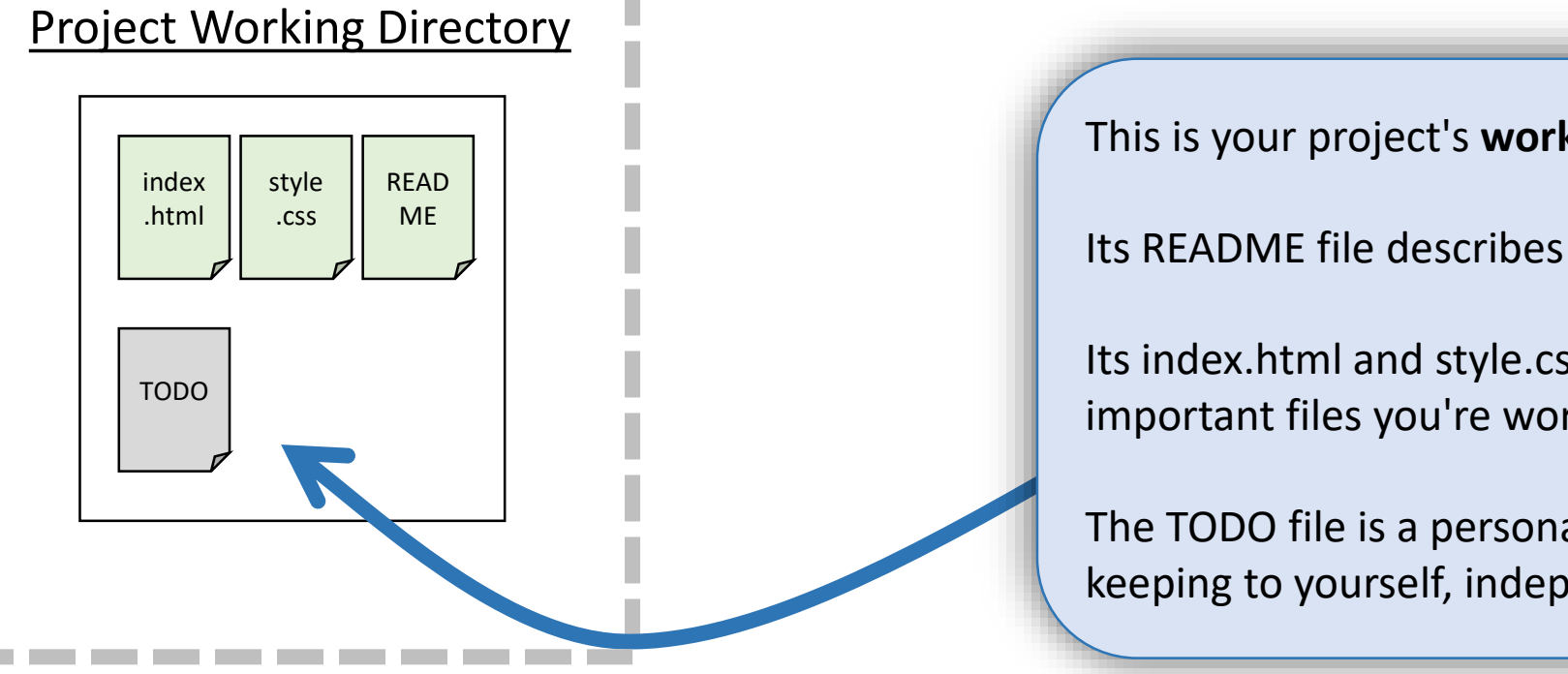

This is your project's **working directory**.

Its README file describes the project.

Its index.html and style.css files are the important files you're working on.

The TODO file is a personal text file you're keeping to yourself, independent of team.

## ... and that its history is maintained by a **git repository**.

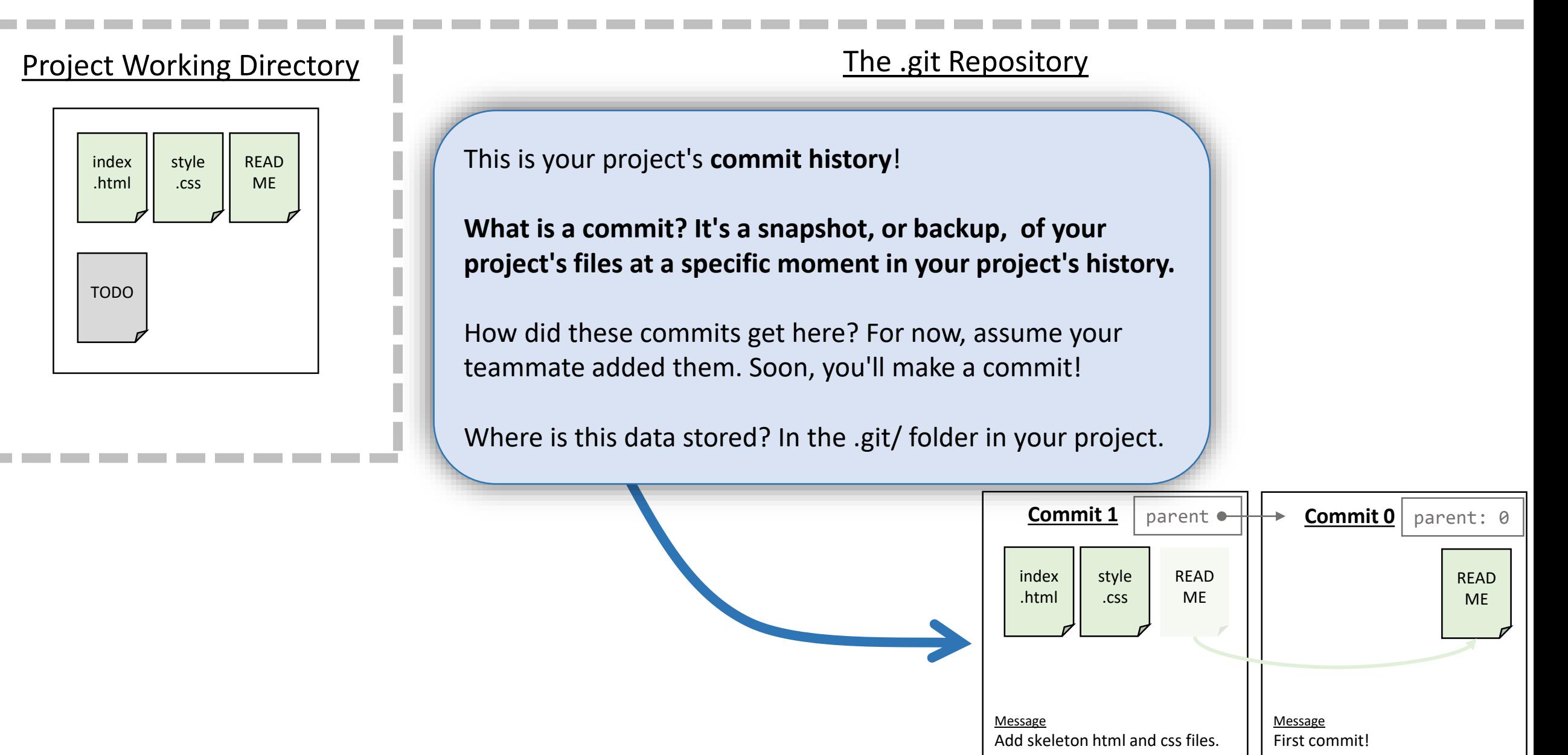

#### Commits are linked to their parents or "previous version".

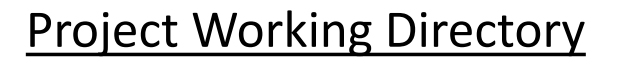

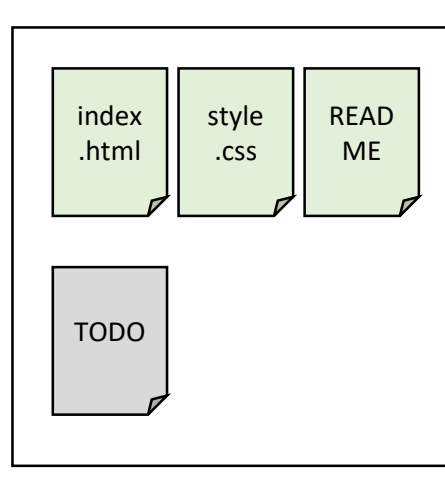

#### The .git Repository

Notice the second commit holds a reference to its **parent**, or "previous" commit.

You can imagine the history of commits in a very simple project like a linked list\*.

\* This reference is called parent, though, because once a repository makes use of branches it is more like a tree than a list.

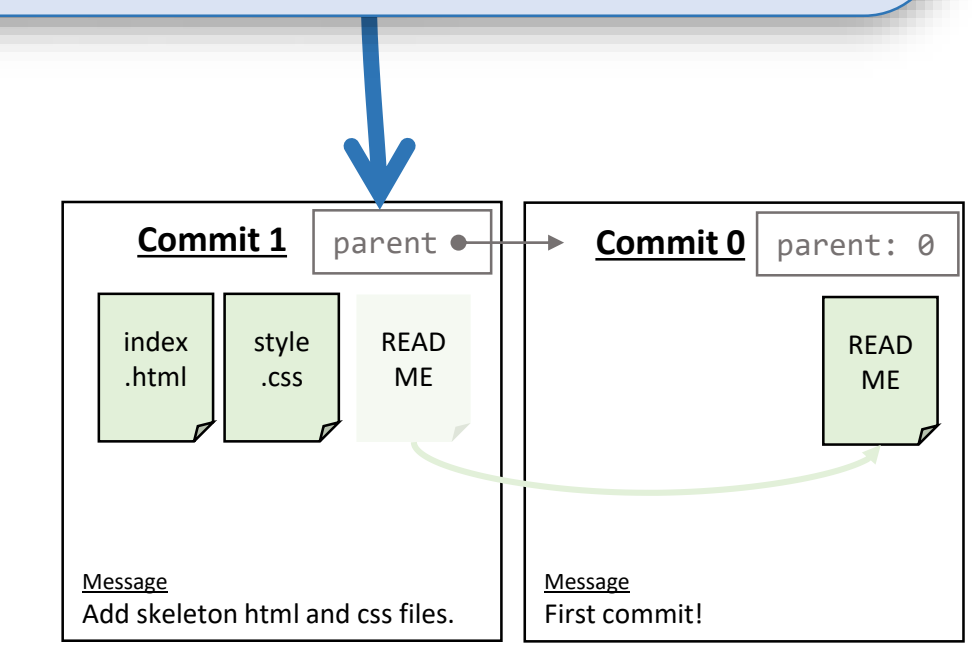

### A commit contains only important\* file changes.

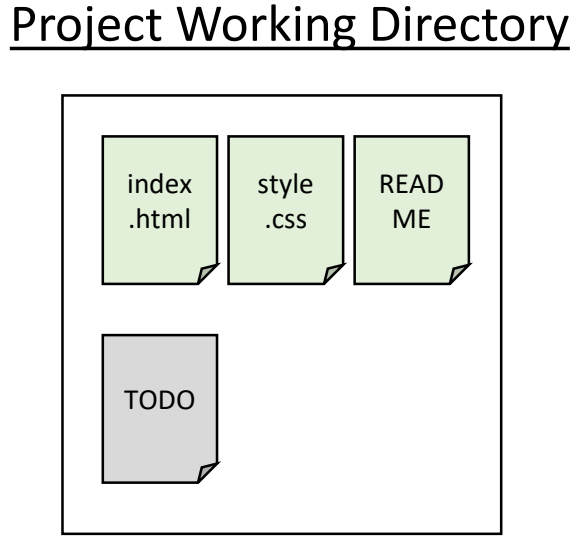

#### The .git Repository

Suppose index.html and style.css were added to the project for this commit. No changes to README.

We're illustrating those two files were added/changed in this commit, but README was unchanged and the previous version still holds.

What is an **important** file change? **Any file the person making the commit decides to add to the commit.** Notice, TODO was not included.

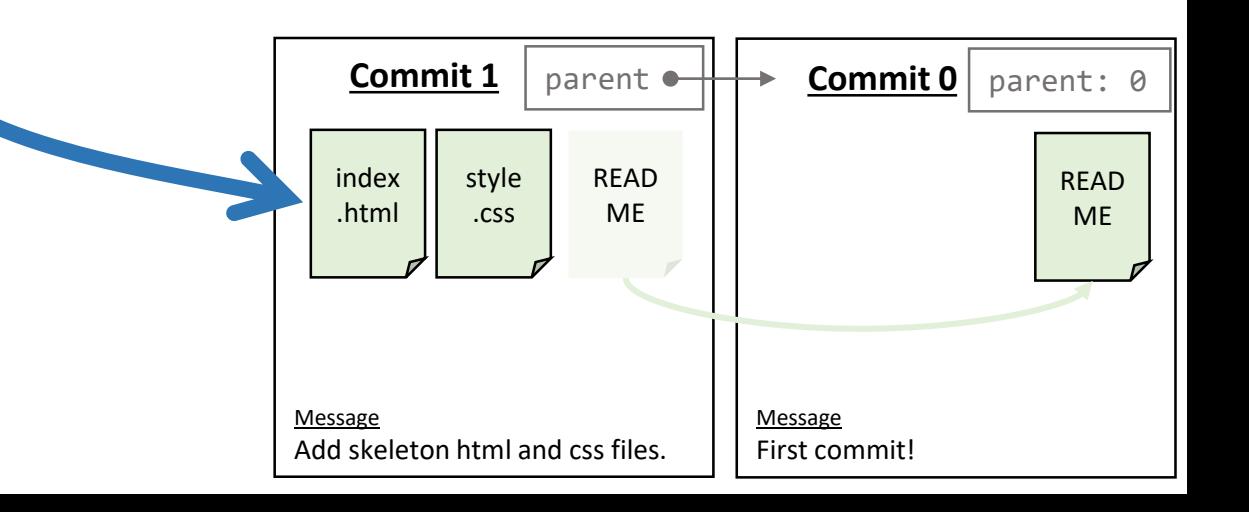

### Each commit has a message and other metadata.

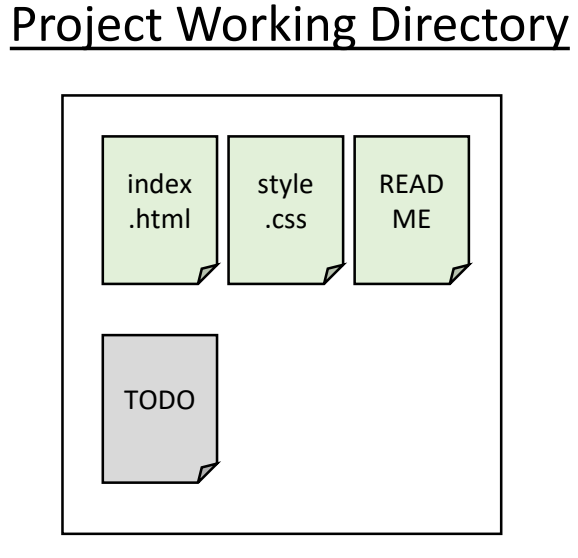

#### The .git Repository

Each commit has a **message** describing what is important about this specific commit in the project's history.

The person who makes a commit must write this message. **When you make a commit you should write an informative description!**

Each commit also has a timestamp and author name/e-mail.

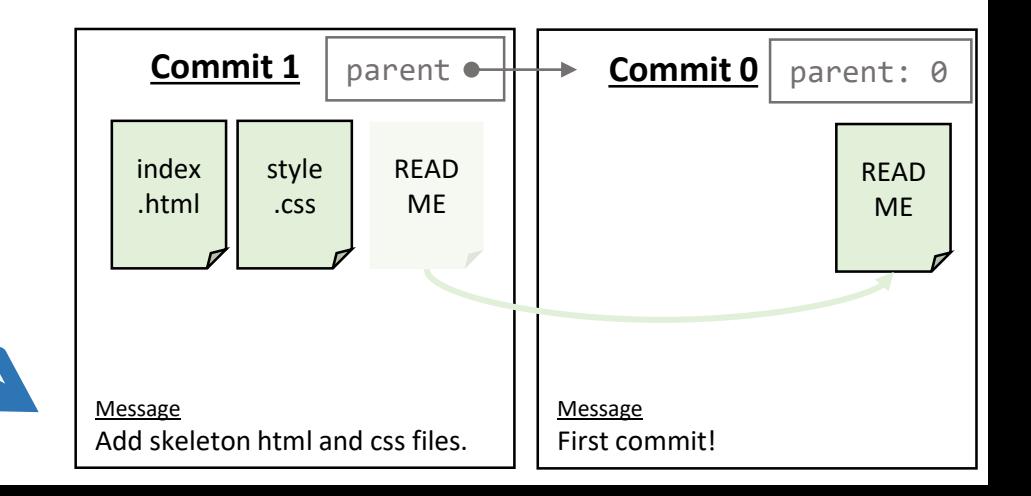

### What's the big deal?

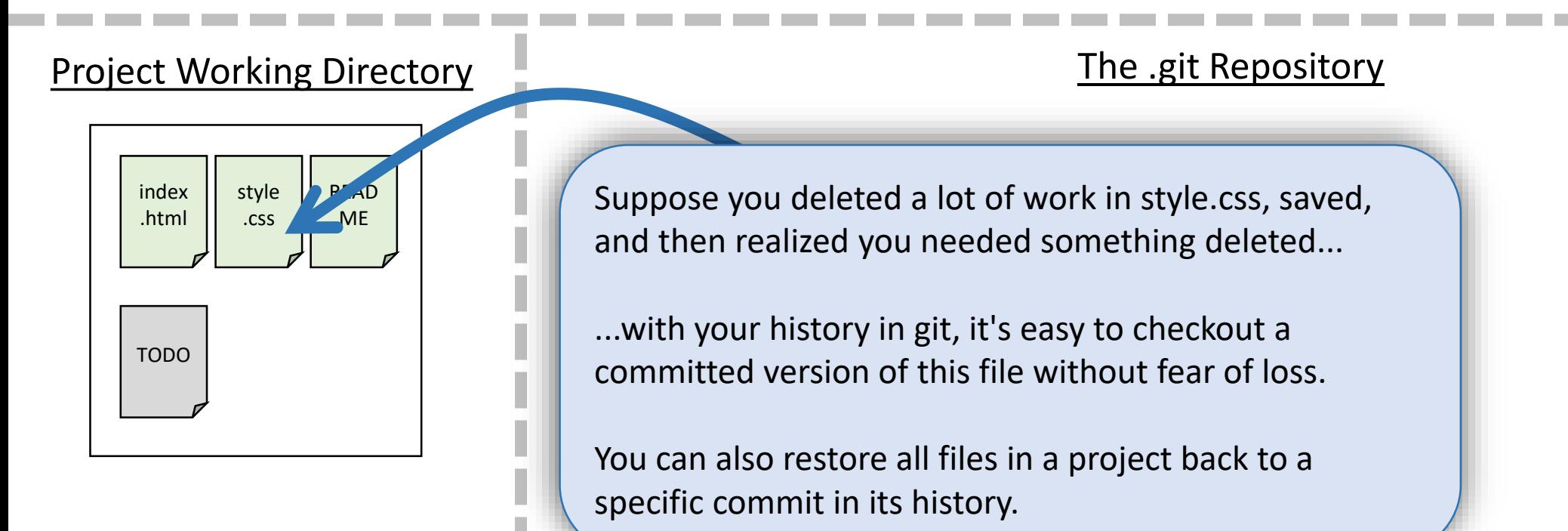

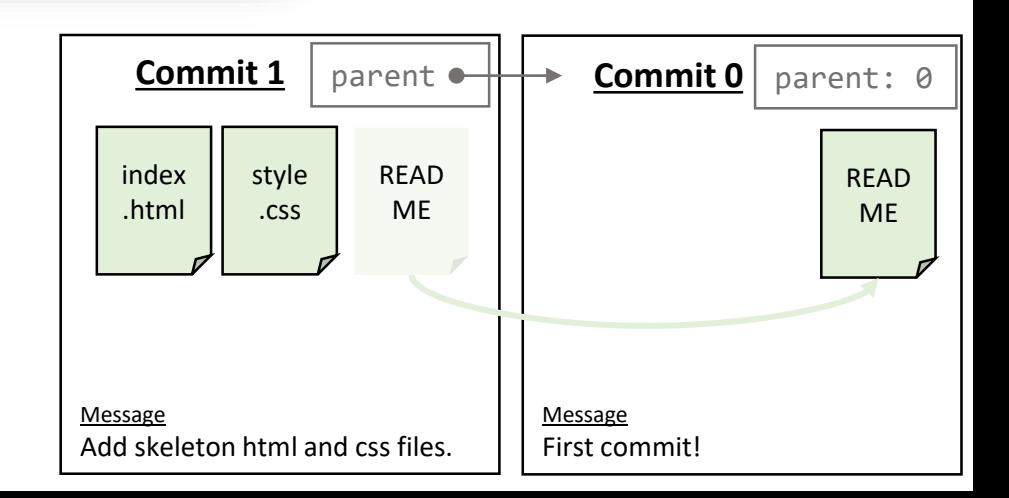

### How do you get *your* changes into a git repository?

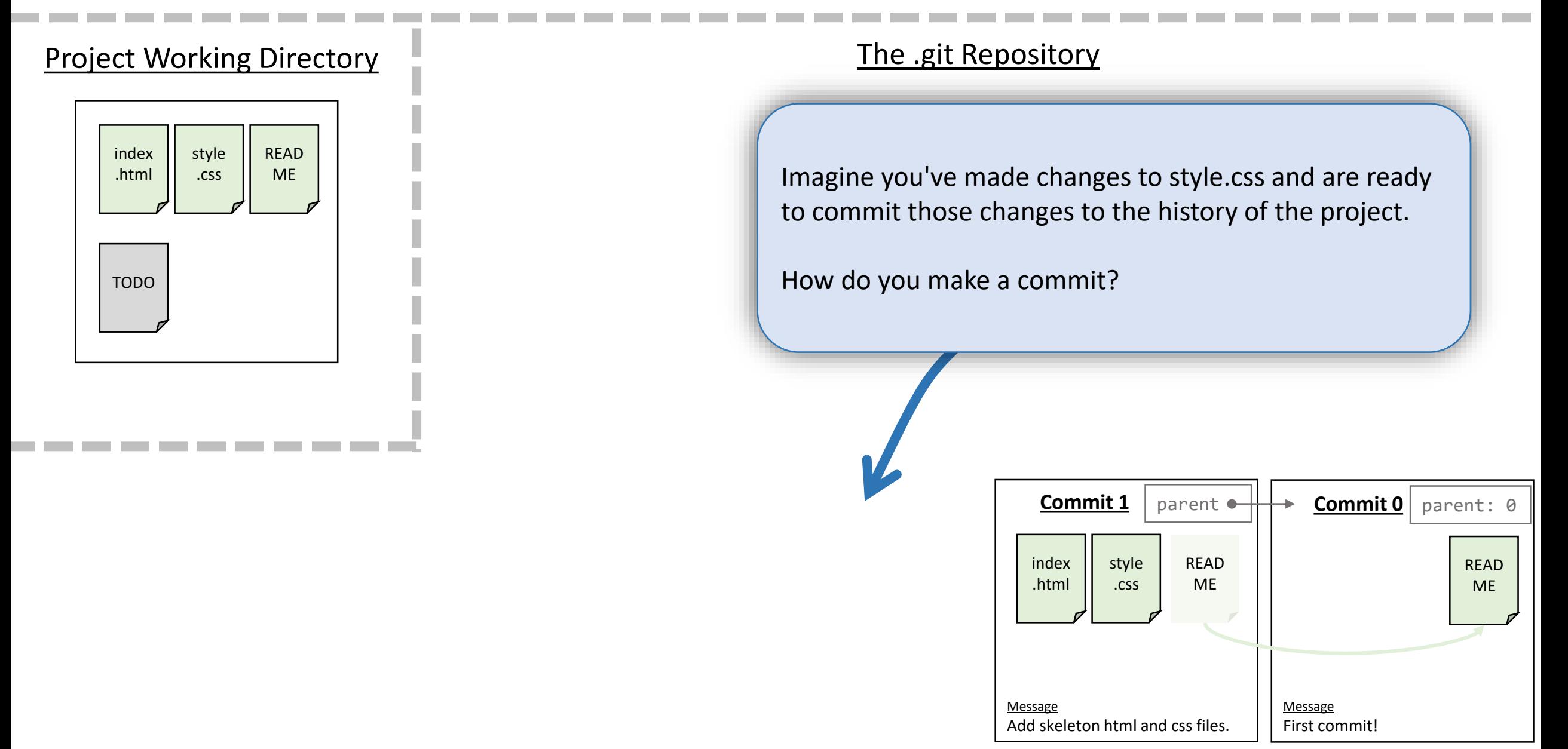

### First, you have to tell git which file changes are important.

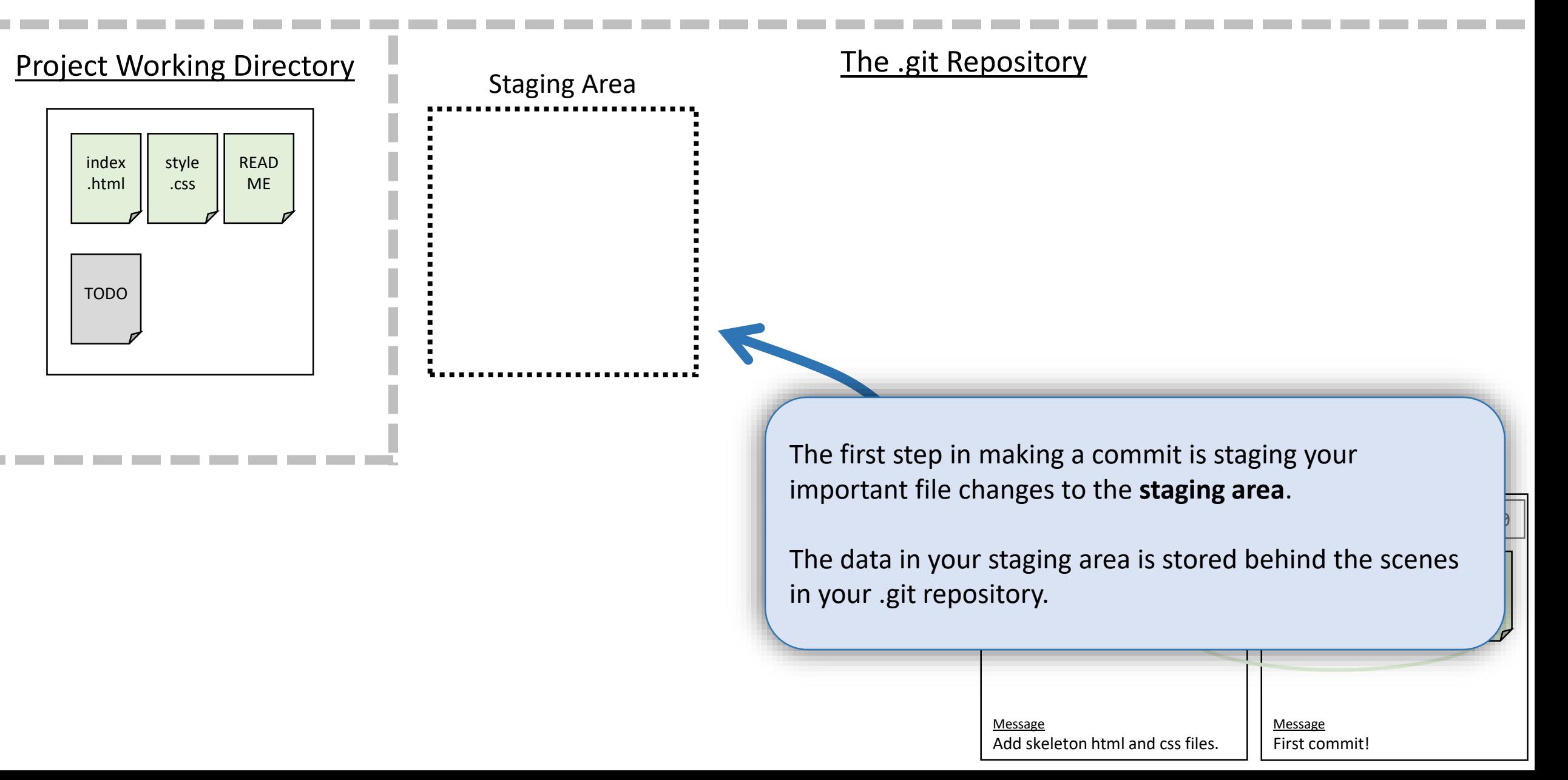

#### Checking the status of your staging area

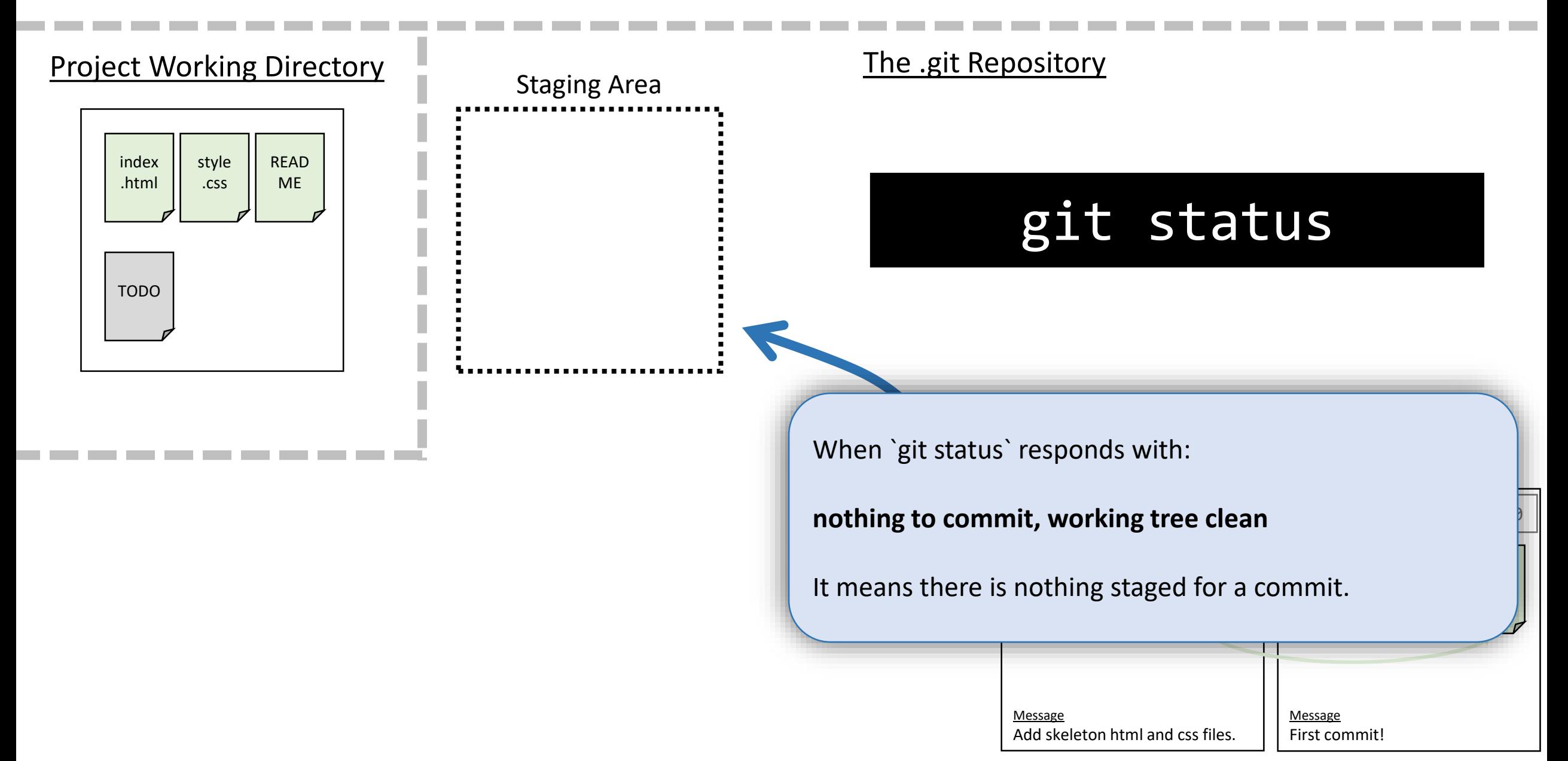

#### Add a file to your staging area.

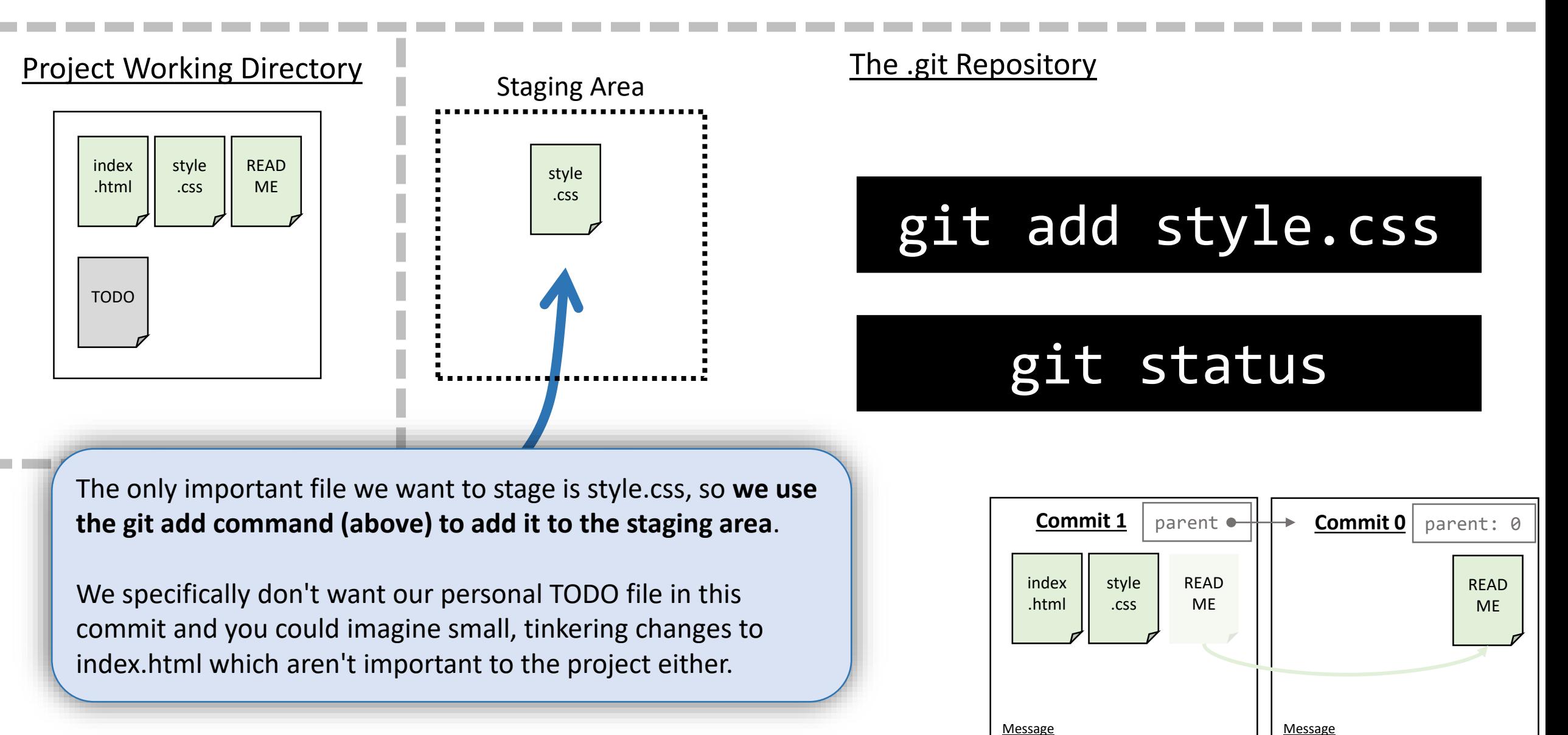

First commit!

Add skeleton html and css files.

#### Make a commit.

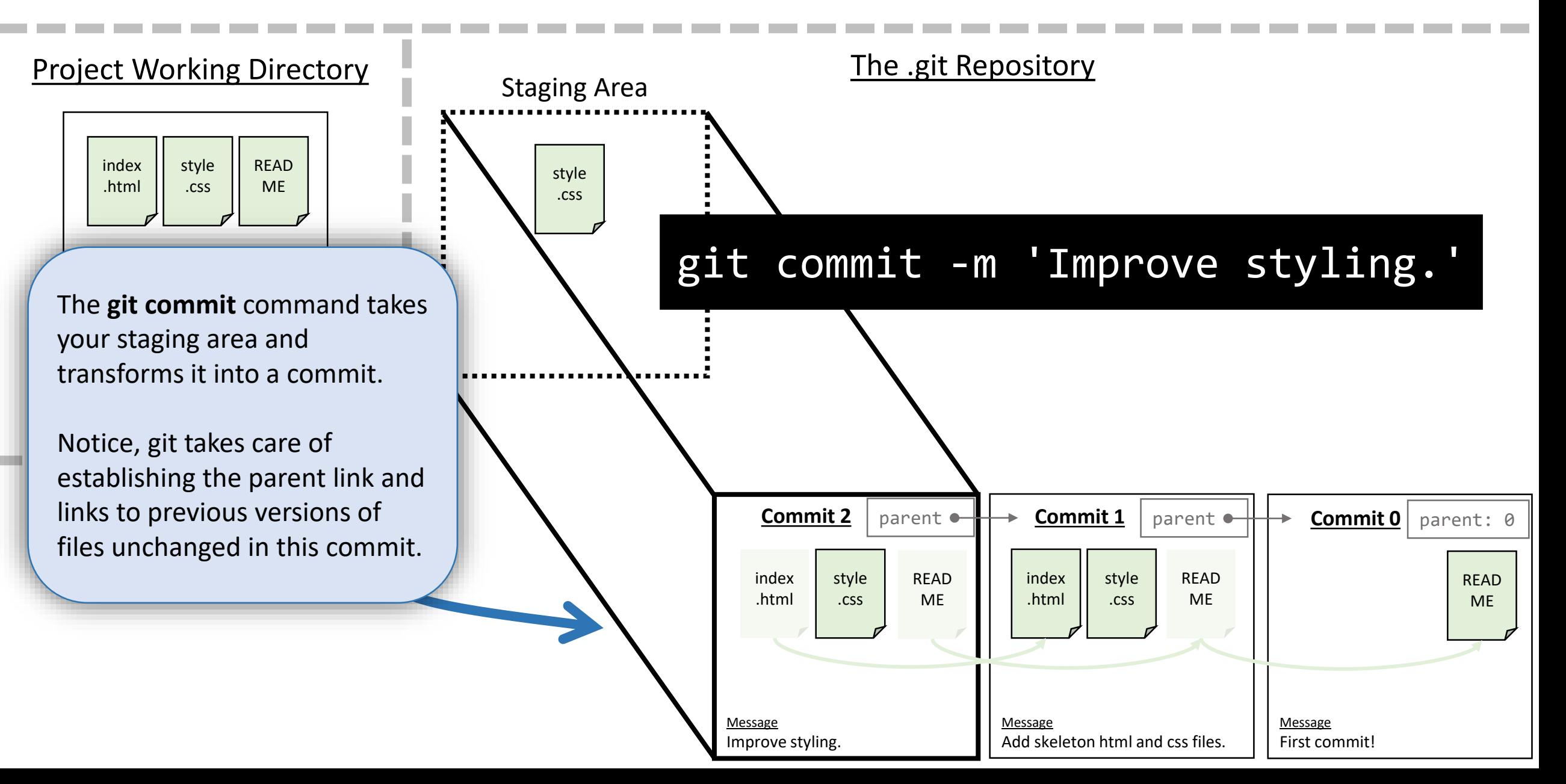

#### After a commit, your staging area is cleared.

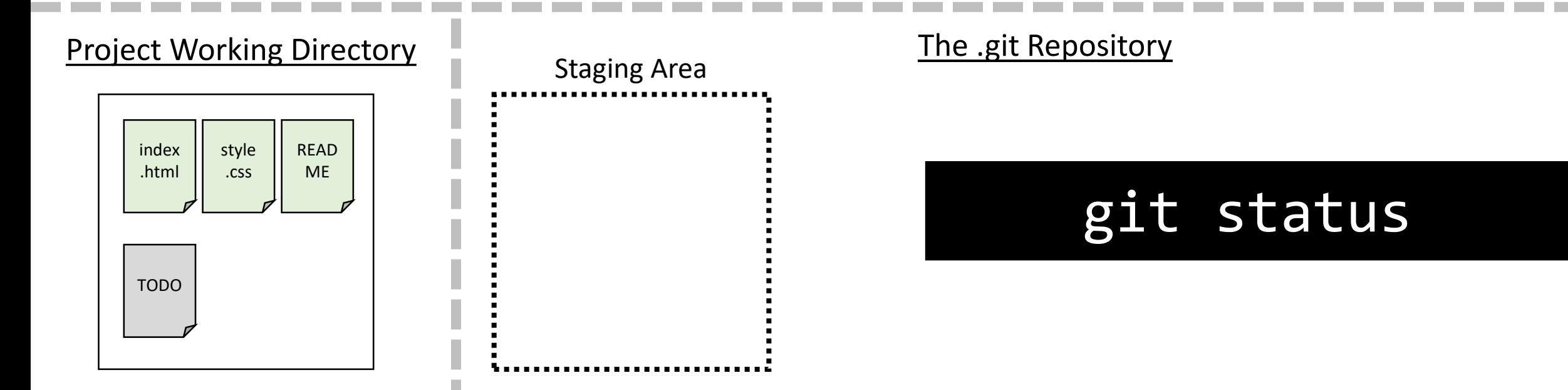

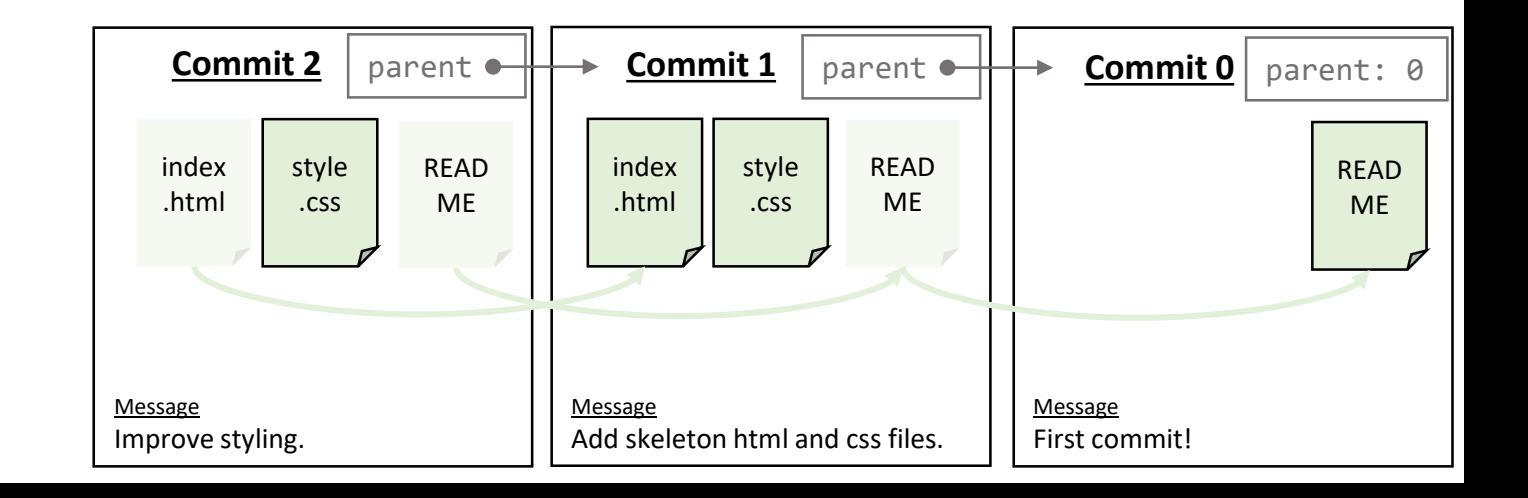

### git maintains a special kind of reference called a **branch**

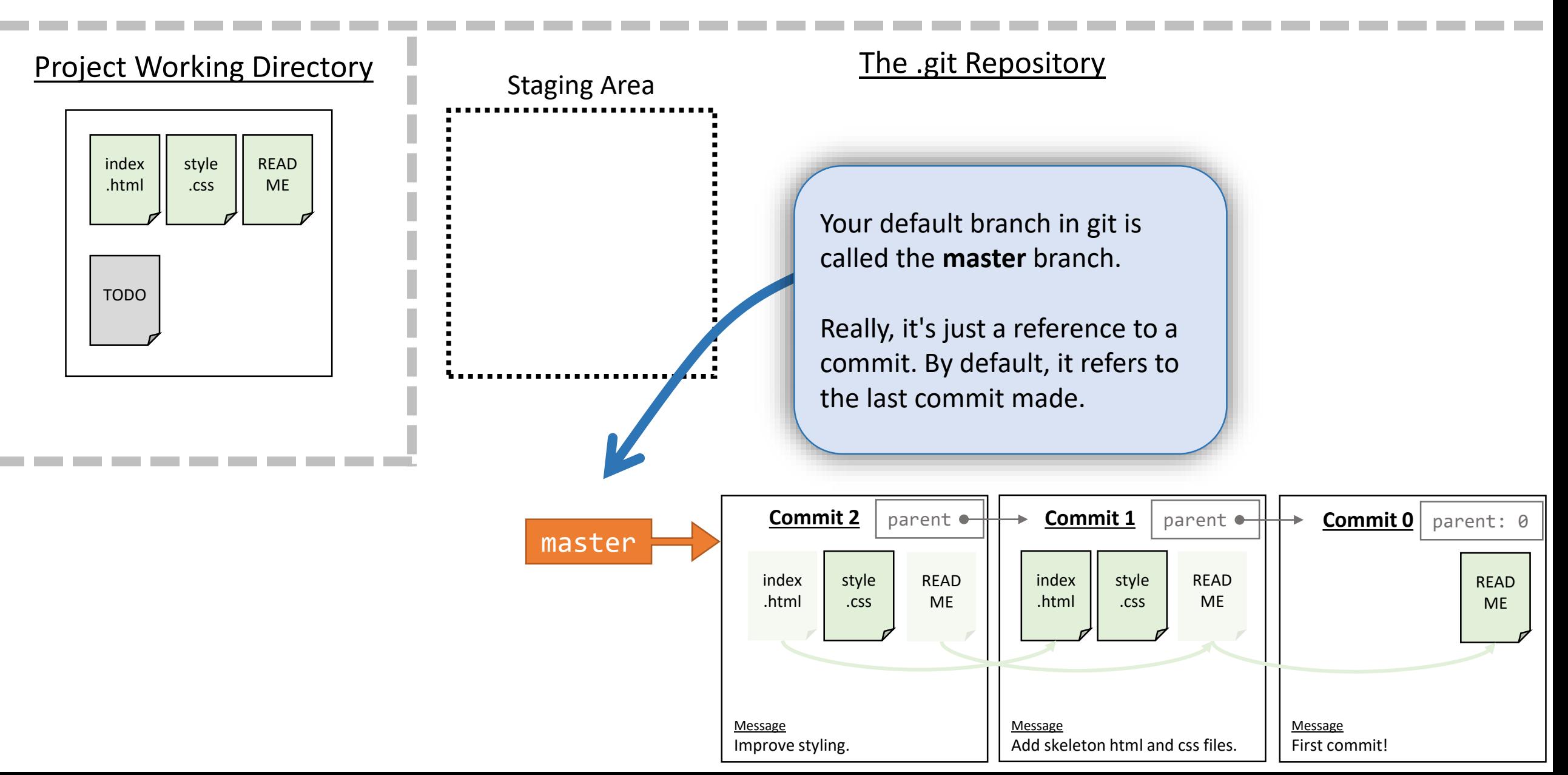

#### **HEAD** keeps track of the **branch** you are working on

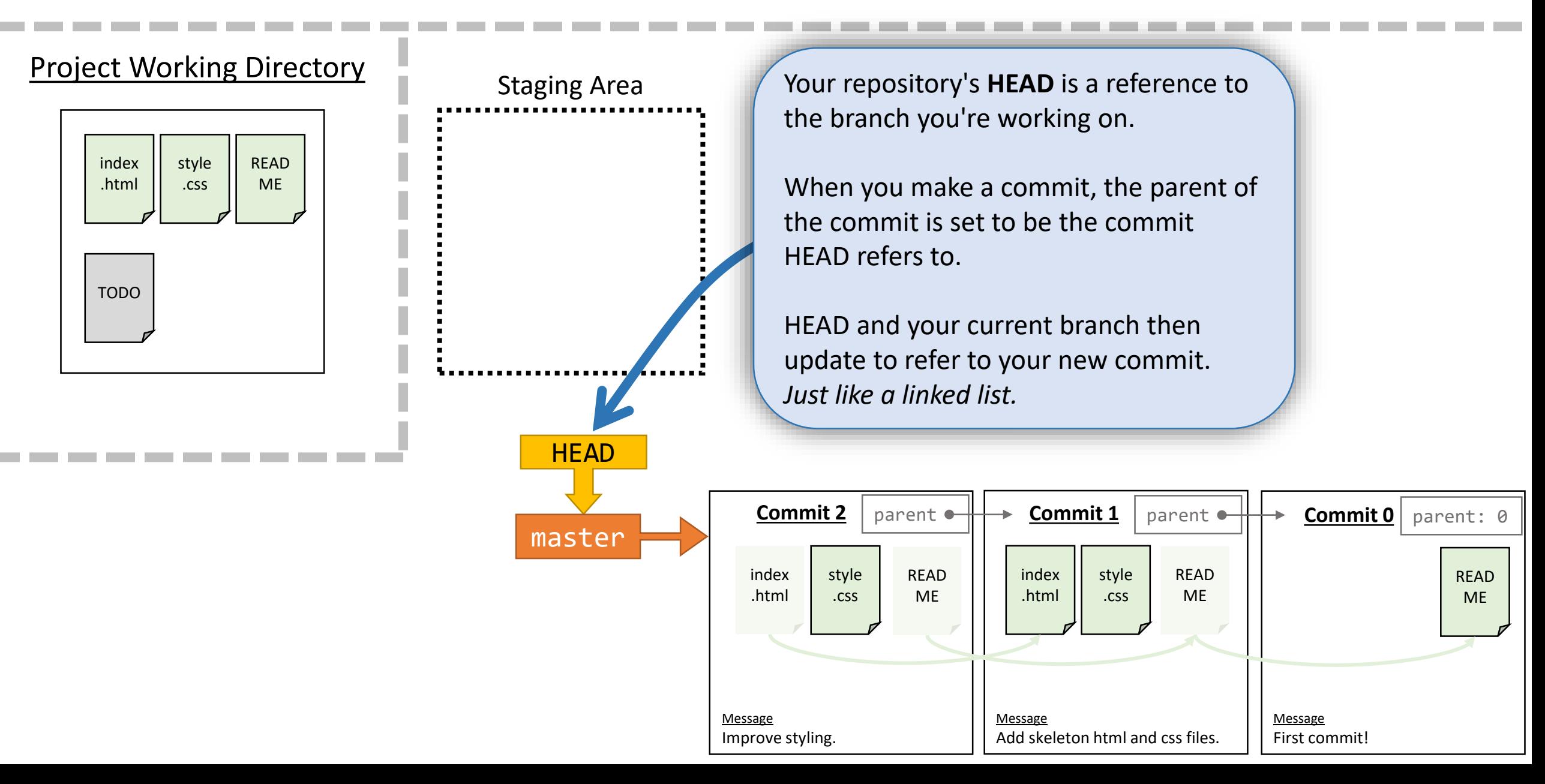

#### Want to try out an idea? Checkout a new branch!

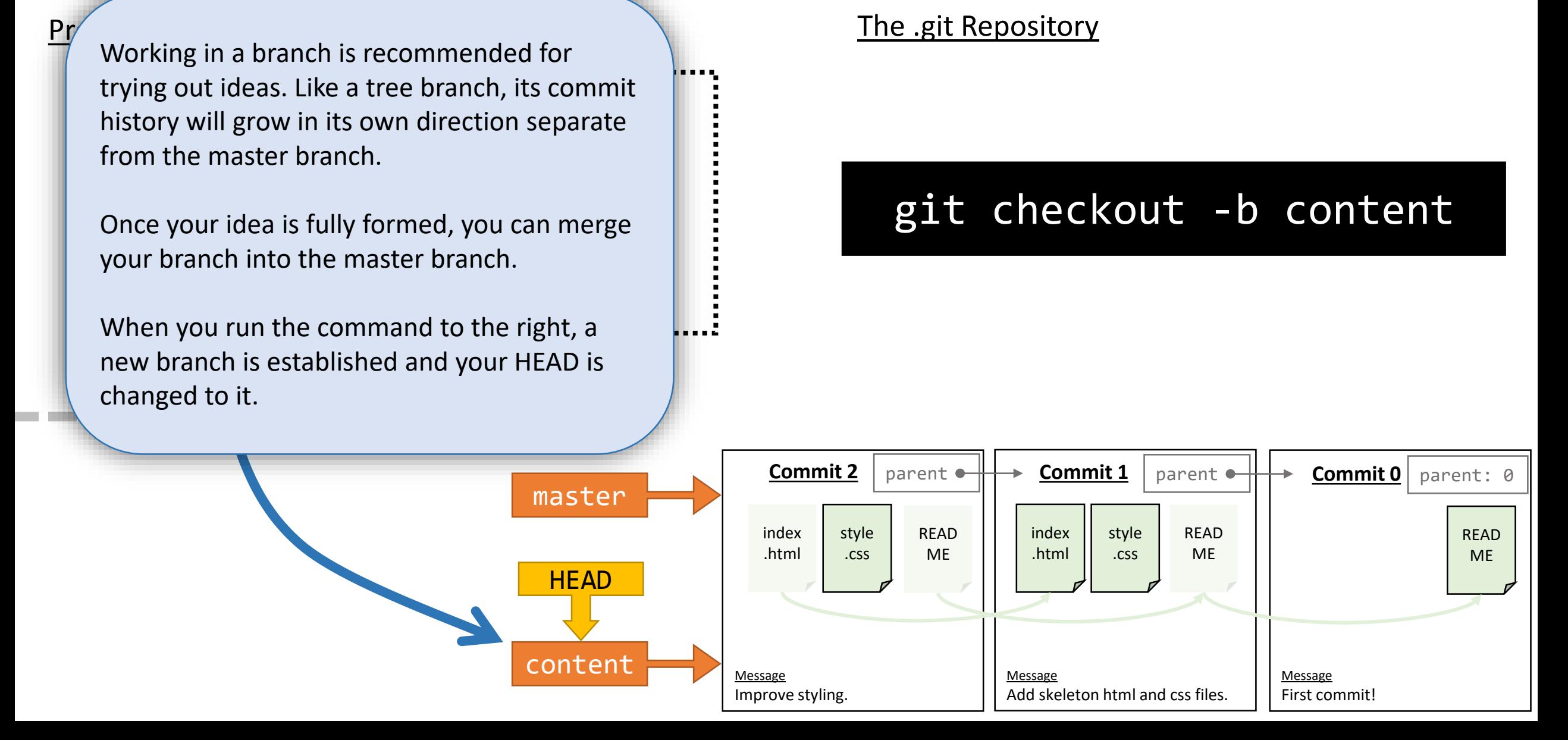

#### Want to try out an idea? Checkout a new branch!

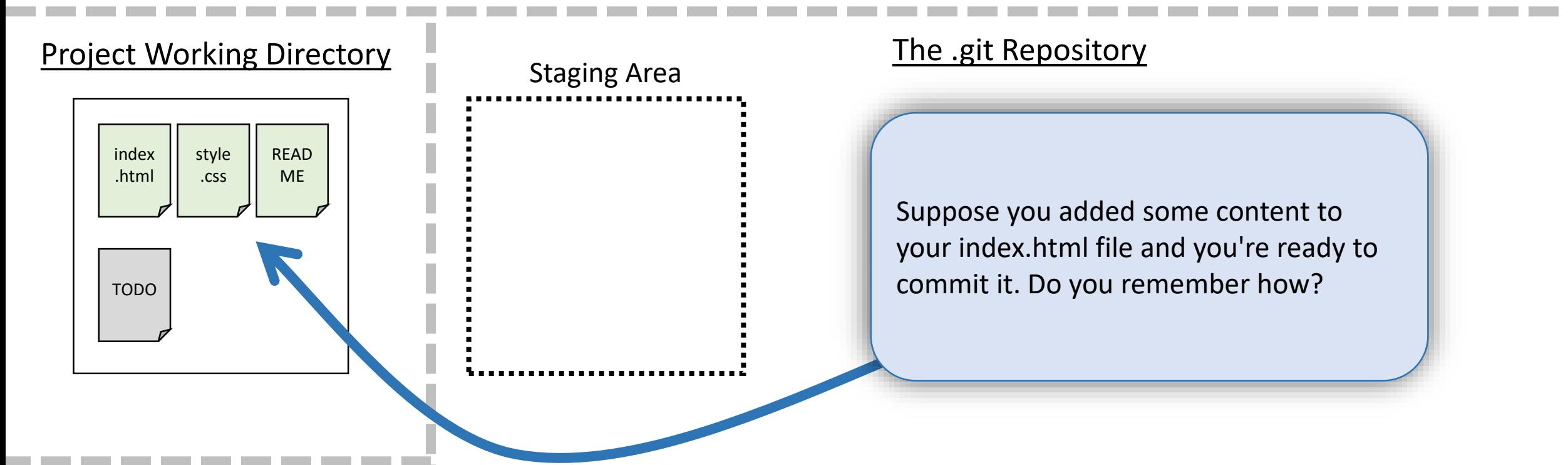

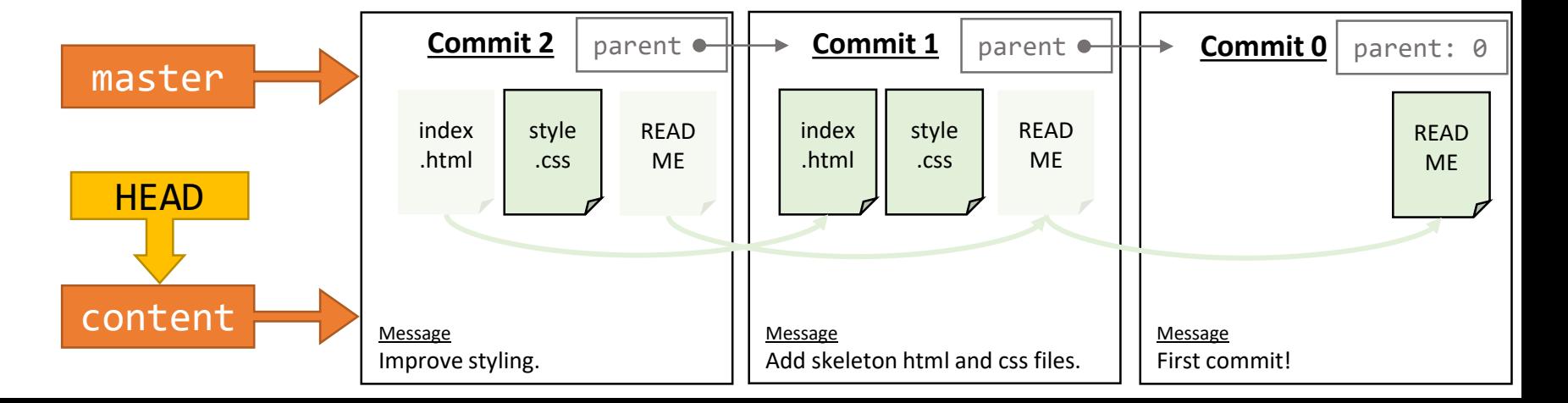

#### Making another commit...

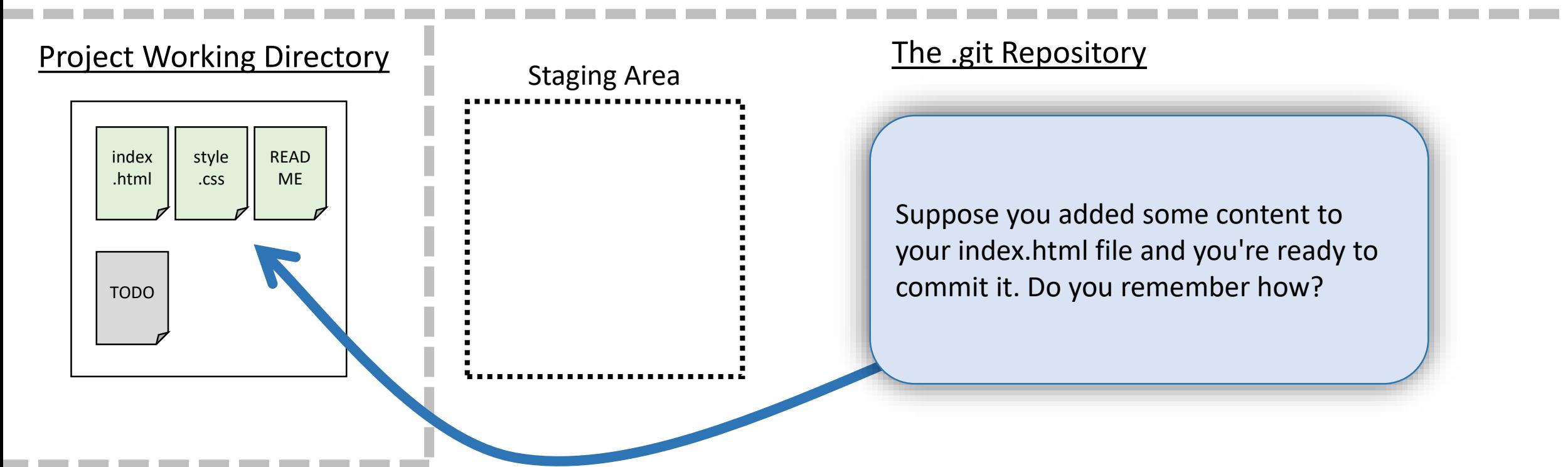

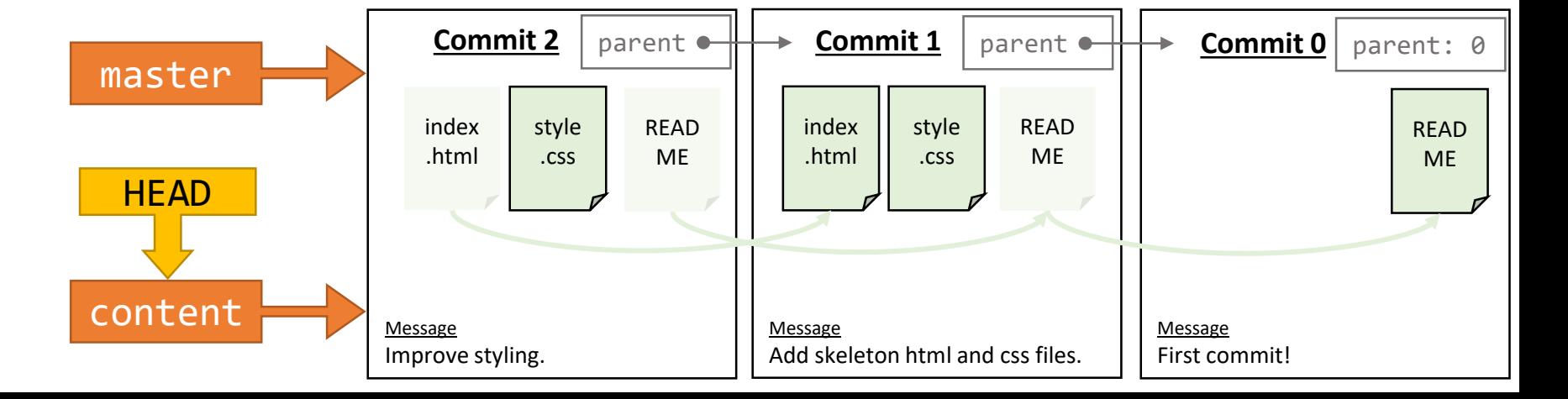

#### Making another commit...

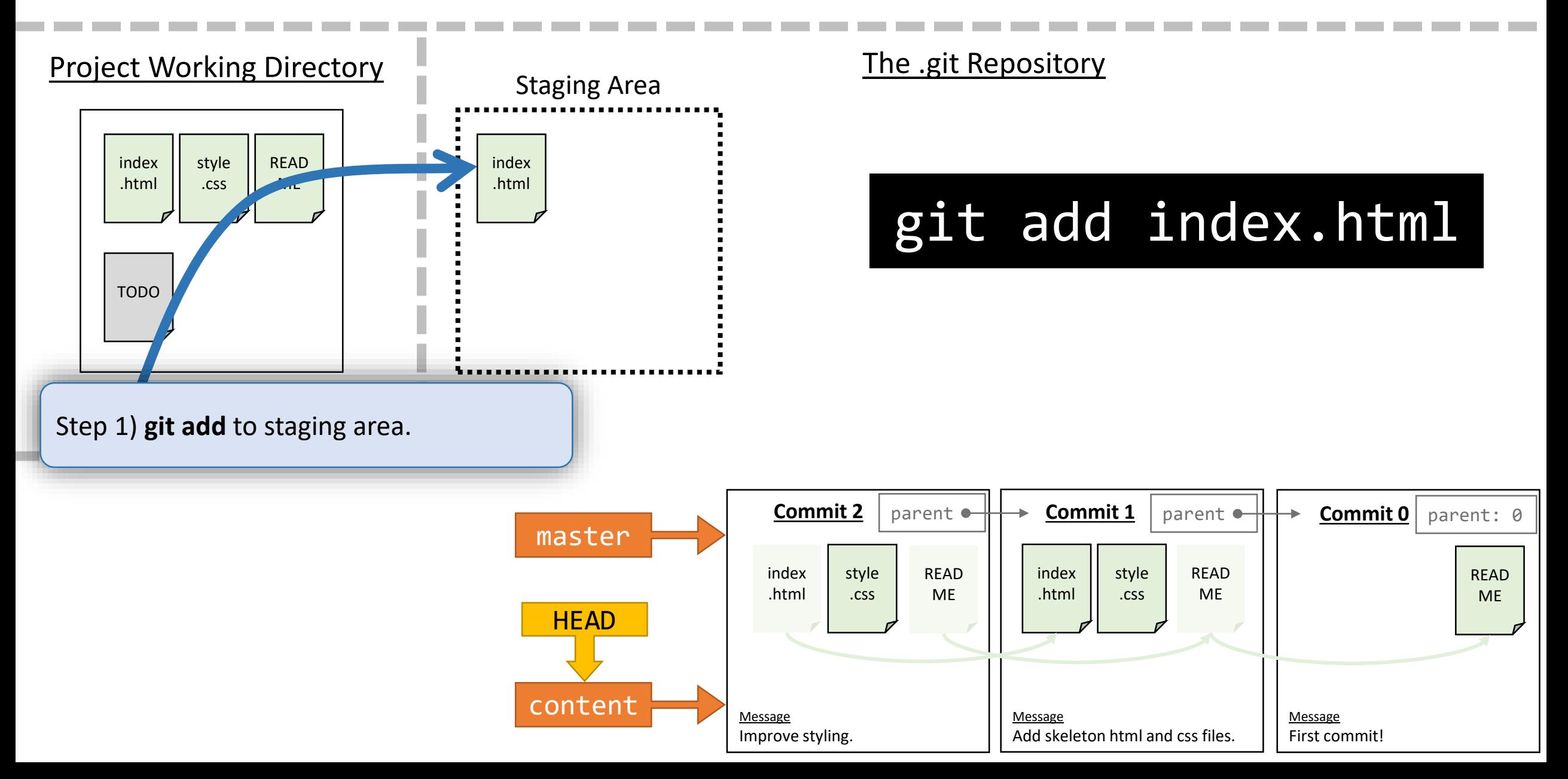

#### Making a commit on a branch

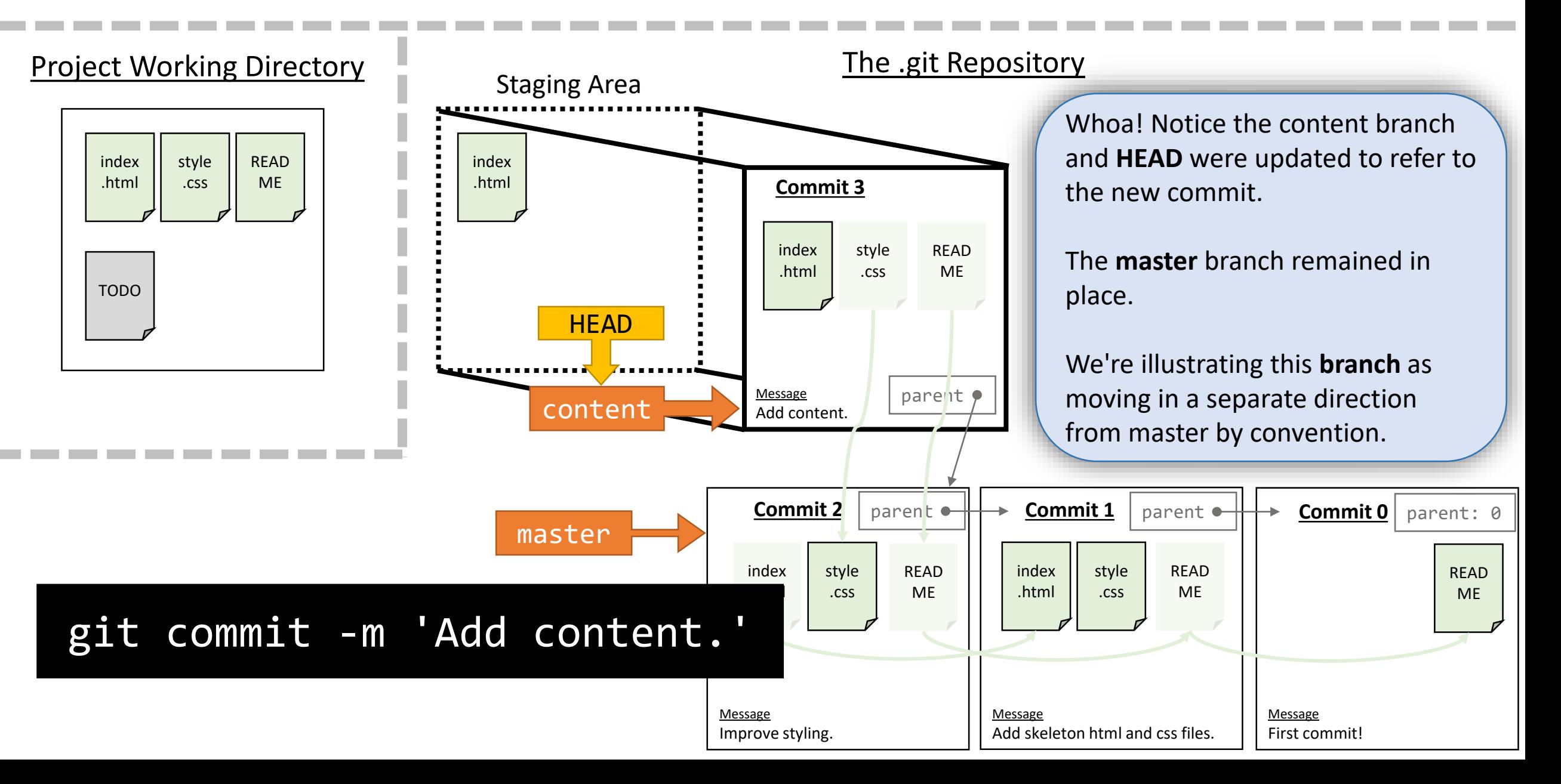

#### What's the big idea of branches?

index<br>altres a  $\overline{\text{H}}$ style  $\overline{c}$ READ commits on this "feature branch". You could imagine continuing to make progress and additional

Project Working Directory

master branch, though. You can *easily* revert back to your

You could also easily start a *separate branch* to explore other feature ideas.

**Good idea?** Merge the feature branch back into the master branch.

**Bad idea?** Checkout the master branch and delete the feature branch.

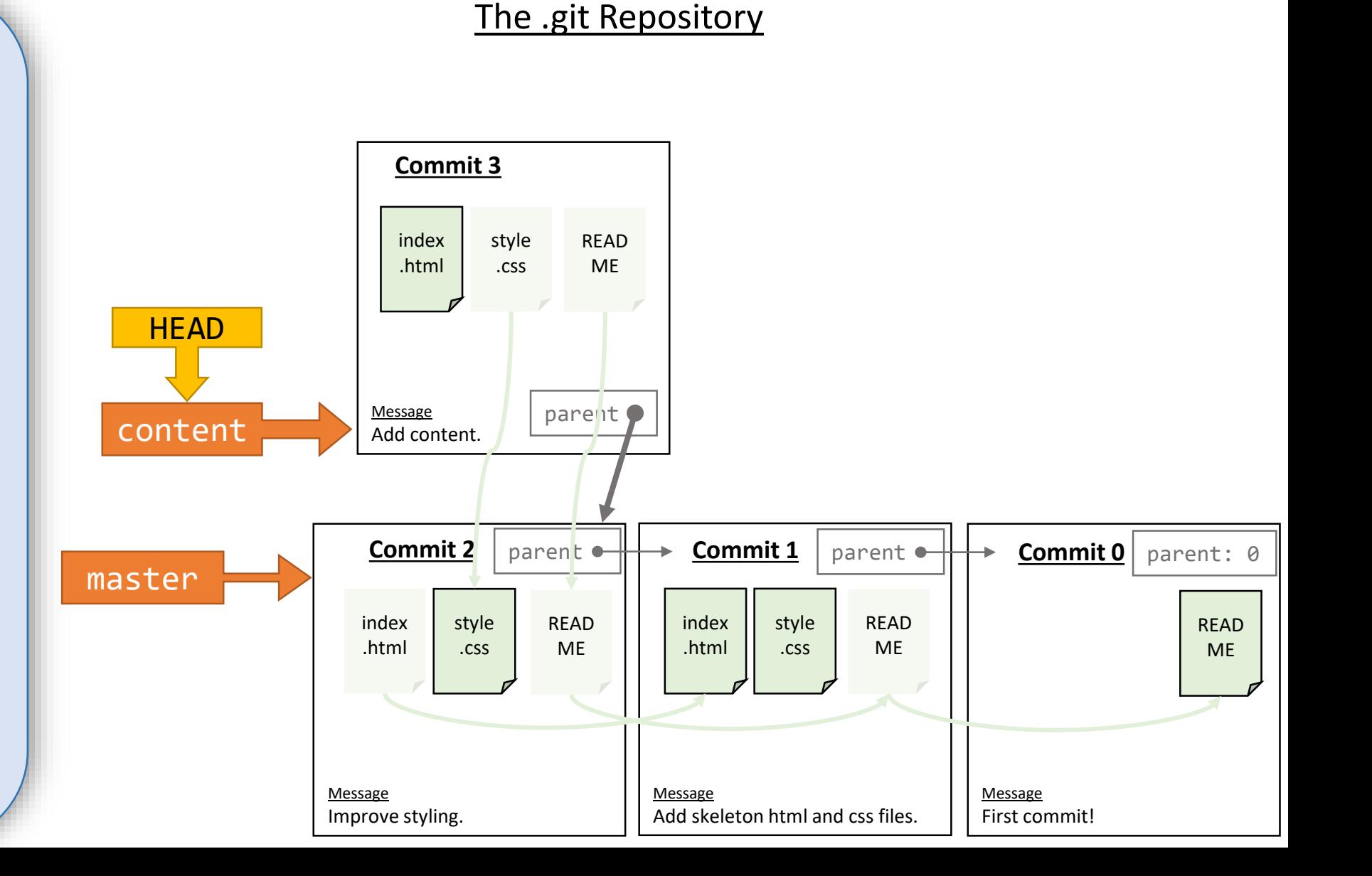

#### Pushing a branch to GitHub

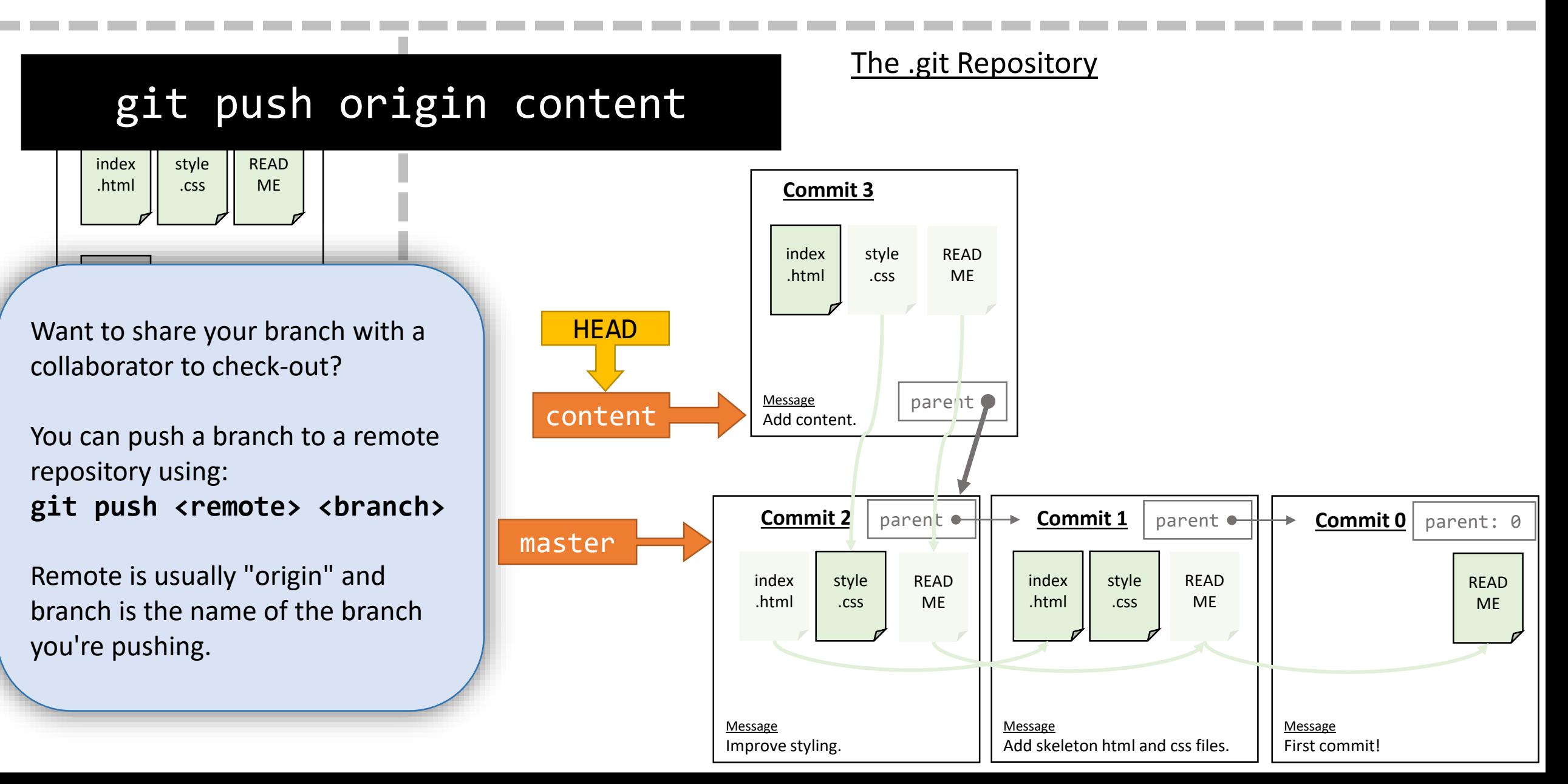

#### Checking out another branch

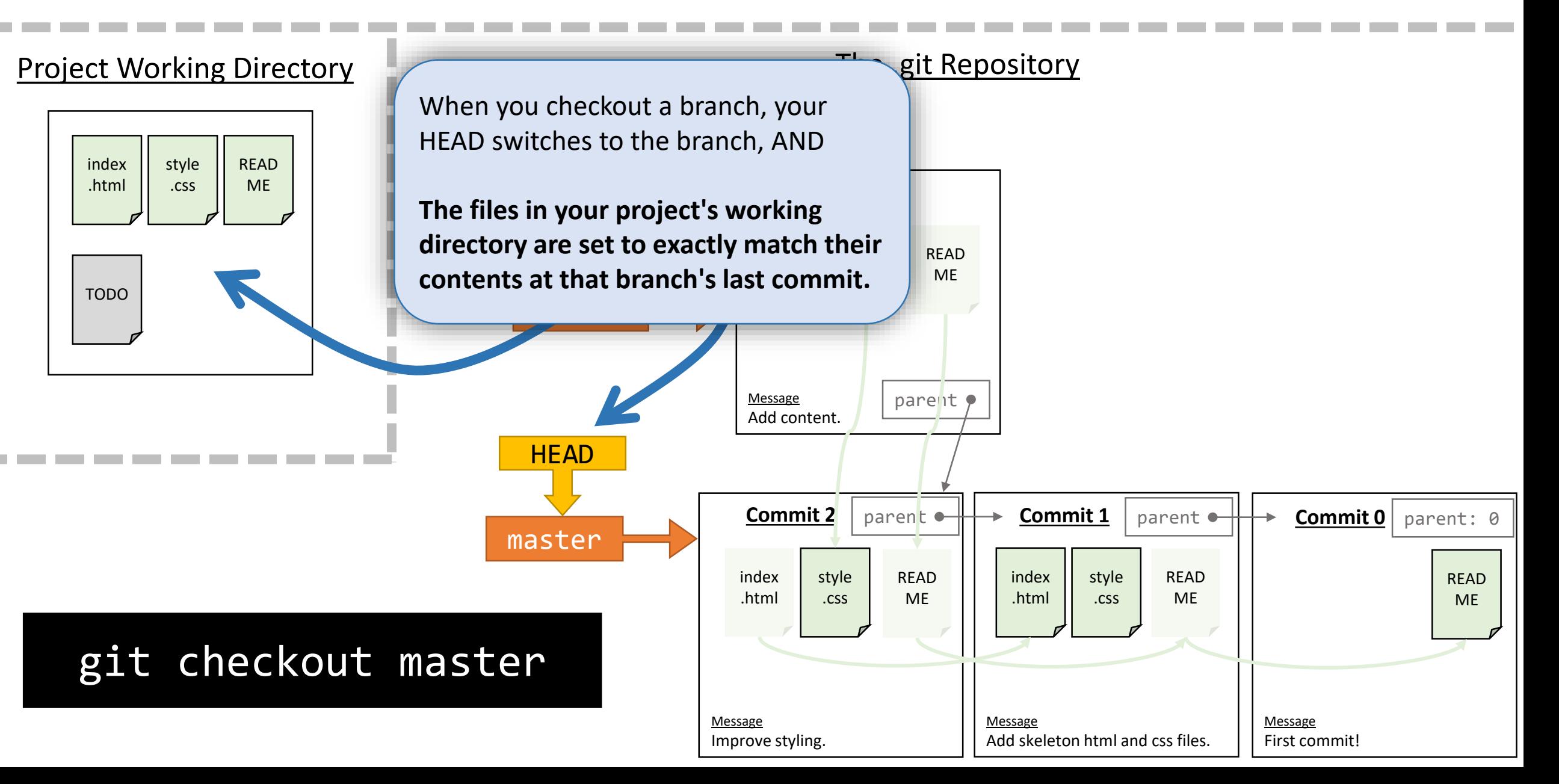

### Merging a feature branch in to master (fast-forward)

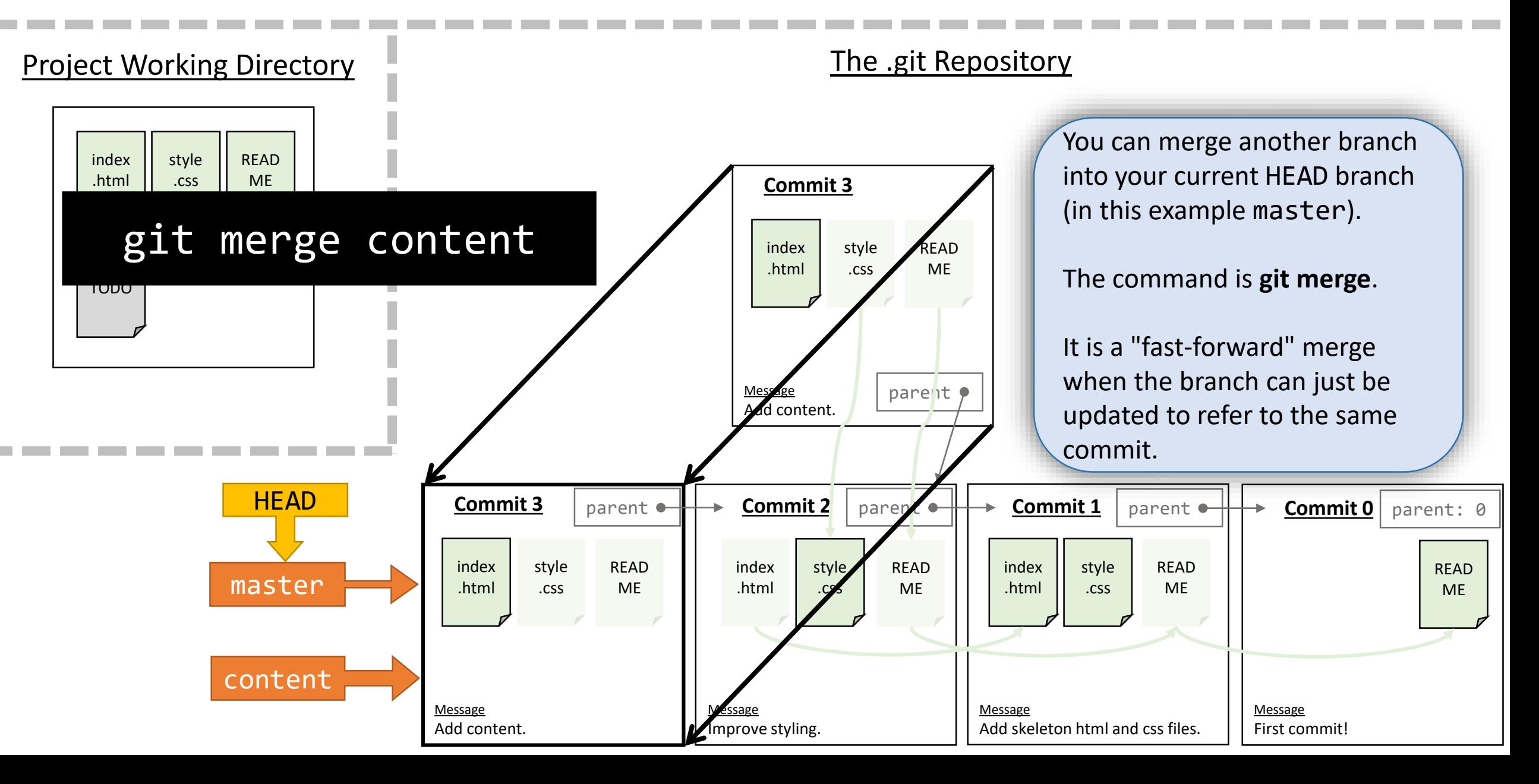

#### Deleting a branch when you're done with it.

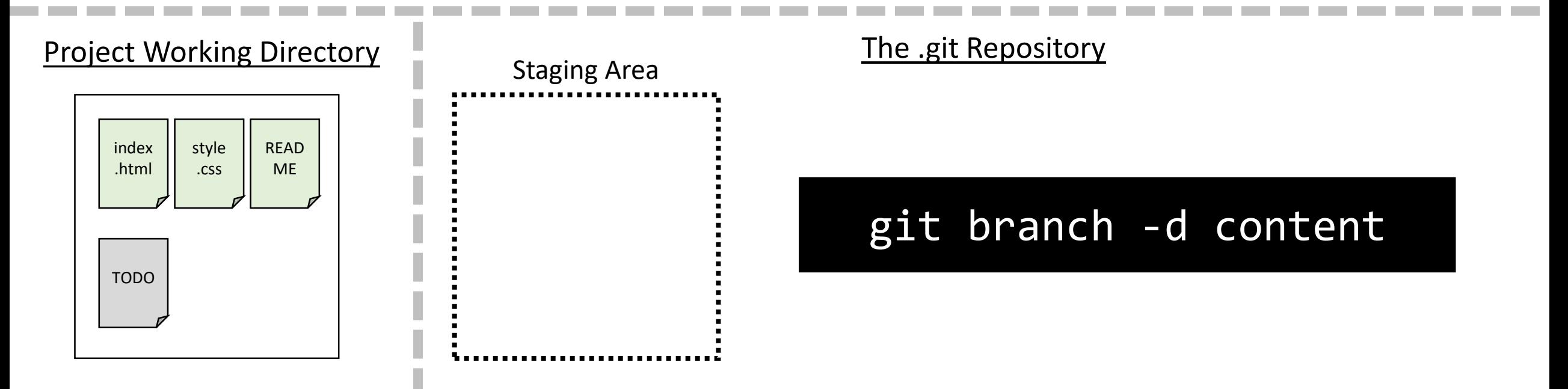

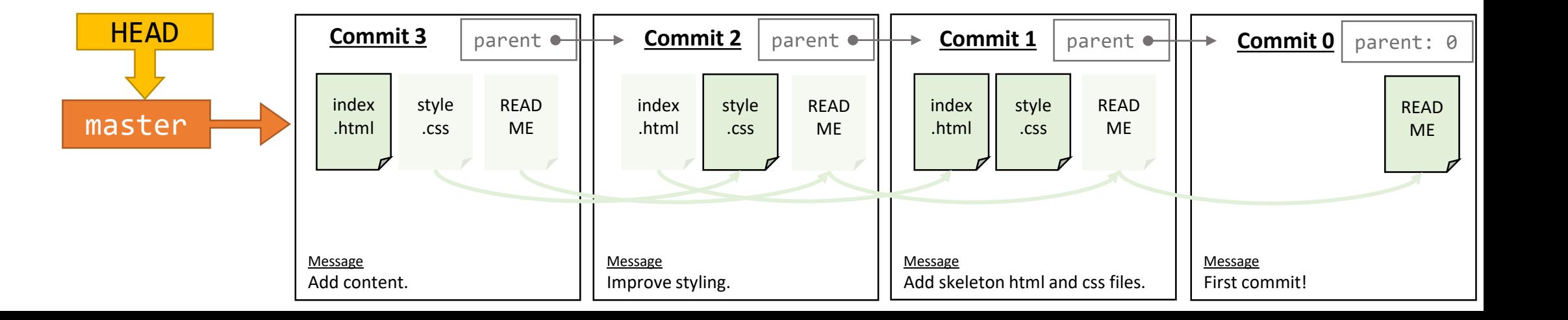

#### Pushing your master branch to GitHub

#### Project Working Directory git push origin master .html .css ME When pushing to a branch others The .git Repository READ ME **Commit 1** parent  $\bullet$  ||  $\bullet$  **Commit 0** parent: 0 READ ME index .html style .css **Message** First commit! Message Add skeleton html and css files. **Commit 2** parent • index .html style .css READ ME Message Improve styling. are collaborating on, be sure to pull before pushing. When you pull, git is trying to merge changes made to the branch by collaborators first. Then, when you push your master branch, your commits are uploaded to the remote repository. **HEAD** master **Commit 3** parent READ ME index .html style .css Message content Add content. git pull origin master